# **ArtNet-DMX Virtual Ethernet COM Port**

Setup Guide

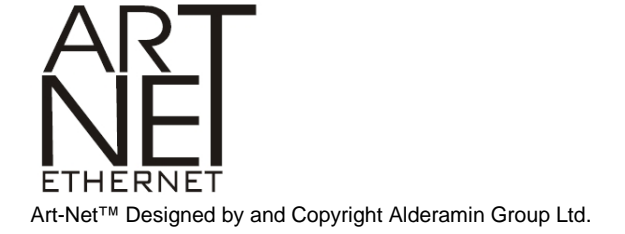

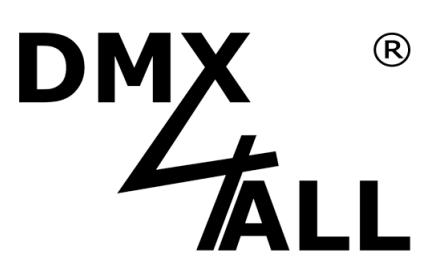

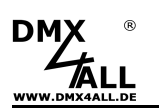

### **DMX4ALL-Command support**

The ArtNet-DMX Interfaces

- **ArtNet-DMX STAGE-PROFI 1.1**
- **ArtNet-DMX STAGE-PROFI DR 1.1**
- **ArtNet-DMX TWIN PoE**

has an additional communication-port which can receive the data from TCP-bundle at the port 10001. This port uses the DMX4ALL-Commands in this way that the **above mentioned interfaces** are compatible to the LAN-DMX STAGE-PROFI.

#### **TCP-Control**

For control the interface directly with the TCP-connection please use the preset IPaddress and use the port 10001. The sent and received data are RAW-data bundle.

Please take the DMX4ALL-Commands which are possible from the separate DMX4ALL-Command description.

#### **VCP-Control**

For the control with a COM-port a TCP-VCP-program must be installed which provides a virtual Com port (VCP).

We recommend the tool Serial to Ethernet Connection which has been tested by us. You find this tool on the enclosed CD and as an download in our support-sector.

During the installation you have to enter a password (see illustration).

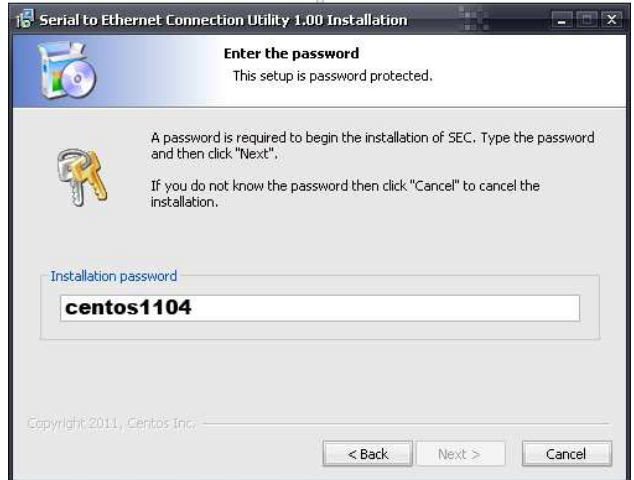

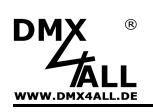

After the installation start the tool  $<sub>n</sub>$ </sub> Sentos SEC" which is on the desktop. Now add a VCP with Add and specify the parameter for the VCP-port.

Make sure, that you use the IP which is adjusted about the web browser.

Finally, click **Update all** in the main menu window for activating the VCP. Now, the status became Available and the COM-port will be displayed in the device manager.

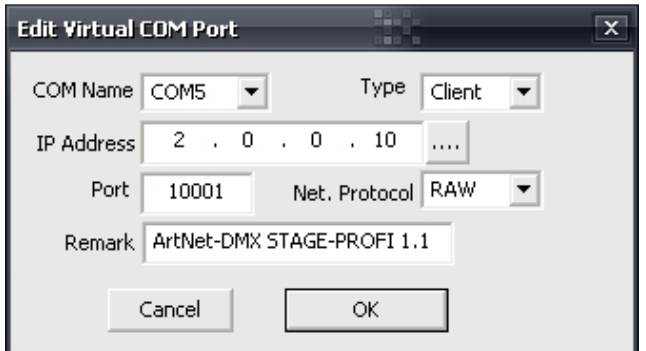

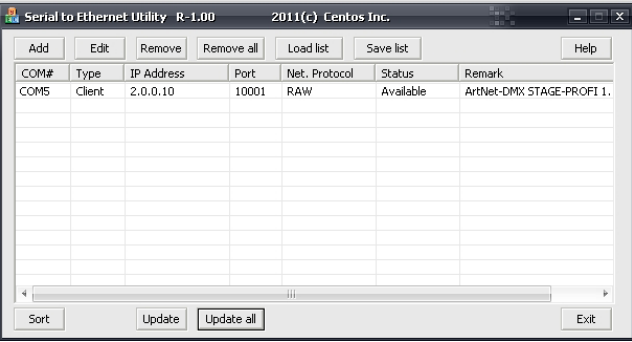

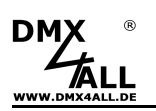

## **Risk-Notes**

You purchased a technical product. Conformable to the best available technology the following risks should not excluded:

**Failure risk:** The device can drop out partially or completely at any time without warning. To reduce the probability of a failure a redundant system structure is necessary.

**Initiation risk:** For the installation of the board, the board must be connected and adjusted to foreign components according to the device paperwork. This work can only be done by qualified personnel, which read the full device paperwork and understand it.

**Operating risk:** The Change or the operation under special conditions of the installed systems/components could as well as hidden defects cause to breakdown within the running time.

**Misusage risk:** Any nonstandard use could cause incalculable risks and is not allowed.

**Warning**: It is not allowed to use the device in an operation, where the safety of persons depend on this device.

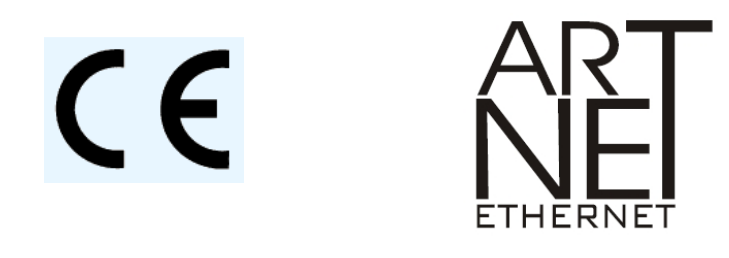

.

ArtNet™ is a trade mark of Alderamin Group Ltd. Designed by and Copyright Artistic Licence Holdings Ltd

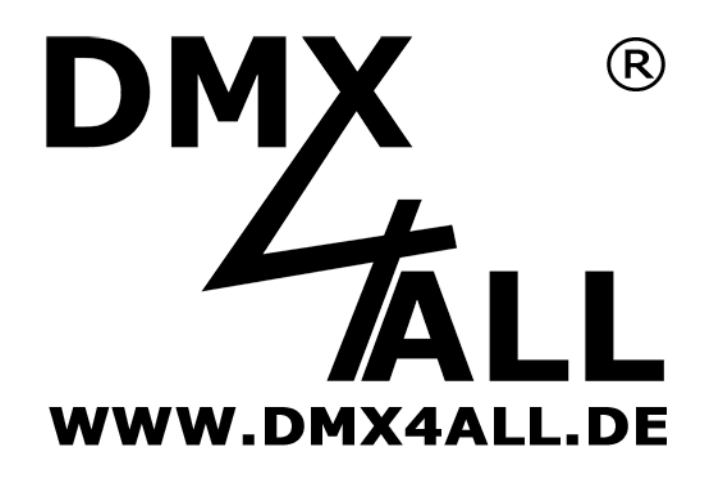

DMX4ALL GmbH Reiterweg 2A D-44869 Bochum Germany

Last Change: 12.08.2017

© Copyright DMX4ALL GmbH

All rights reserve. No part of this manual may be reproduced in any form (photocopy, pressure, microfilm or in another procedure) without written permission or processed, multiplied or spread using electronic systems.

All information contained in this manual was arranged with largest care and after best knowledge. Nevertheless errors are to be excluded not completely. For this reason I see myself compelled to point out that I can take over neither a warranty nor the legal responsibility or any adhesion for consequences, which decrease/go back to incorrect data. This document does not contain assured characteristics. The guidance and the characteristics can be changed at any time and without previous announcement.